## **ÖĞRENCİ UZAKTAN EĞİTİM SENKRON SİSTEM ÖDEV YÜKLEME KILAVUZU**

Merhaba Arkadaşlar,

Sistemde ödevi bulunan arkadaşlar ödevlerini yüklemek için aşağıdaki adımları takip etmelilerdir.

Öncelikle ödevinizin dosya boyutu 100 Mb'ı aşmamalıdır. Aştığı taktirde sistem ödevinizi yükleyememektedir.

Ödevlerinizin son teslim tarihlerini programa giriş yapar yapmaz Anasayfada görebilirsiniz.

Son Teslim Tarihlerim

Aşağıda, yaklaşan son teslim tarihlerinizi görebilirsiniz

₹Ödev deneme / Ödev

13 Nisan 2020 Pazartesi 13:00

Burada göremediğiniz takdirde dersinizin içinden de ödevlerinize ulaşabilirsiniz.

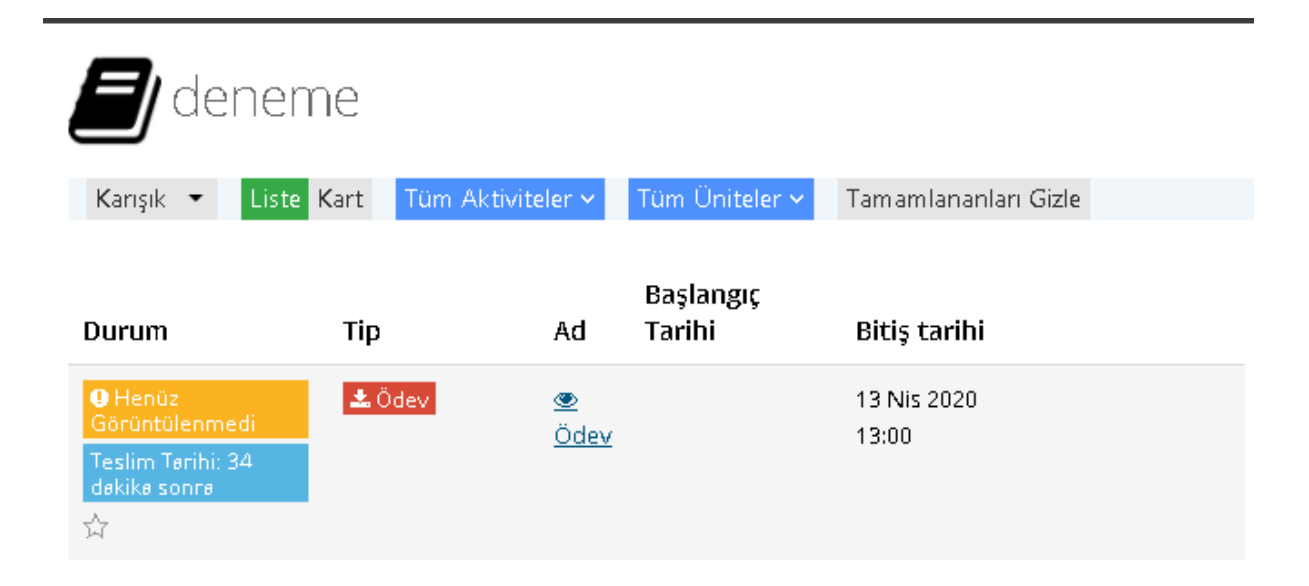

Ödevinizi görüntüle dedikten sonra ödevinizin içeriğine ulaşabileceksiniz.

## Ödev

Son Teslim Tarihi: 13.4.2020 13:00

Ödevin Açıklaması burada yer almaktadır. Bu aktiviteye eklenmiş bir dosya bulunmamaktadır.

Yüklediğiniz Dosyalar: Henüz dosya yüklemediniz. Yükleme Hakkı  $0/5$ 

Aktivite Penceresini Kapat

Açılan pencereden ders sorumlusunun ödev açıklamasına ve yüklediği bir dosya varsa ona ulaşabilirsiniz.

Ödevinizi hazırladıktan sonra;

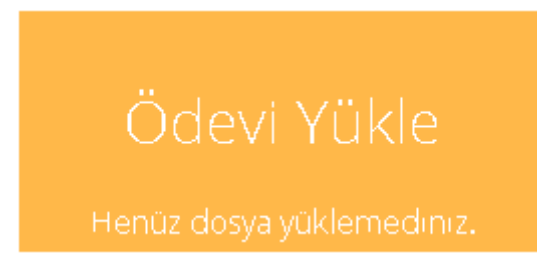

butonuna tıklayarak ödevinizi yüklemeniz

gerekmektedir.

Ödevi Yükle

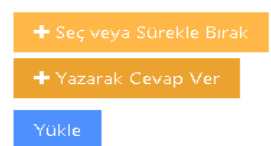

butonuna tıkladıktan sonra karşınıza çıkan iki seçenekten

birini seçmelisiniz.

Seç veya Sürükle bırak seçeneği ile .pdf,.docx uzantılı dosyaları yükleyebilmektesiniz.

Yukarıdaki notta belirtildiği gibi dosya boyutu 100 Mb'ı aşmamalıdır.

Seç veya sürükle bırak seçeneğini seçtikten sonra bilgisayarınızda bulunan dosyayı seçmelisiniz.

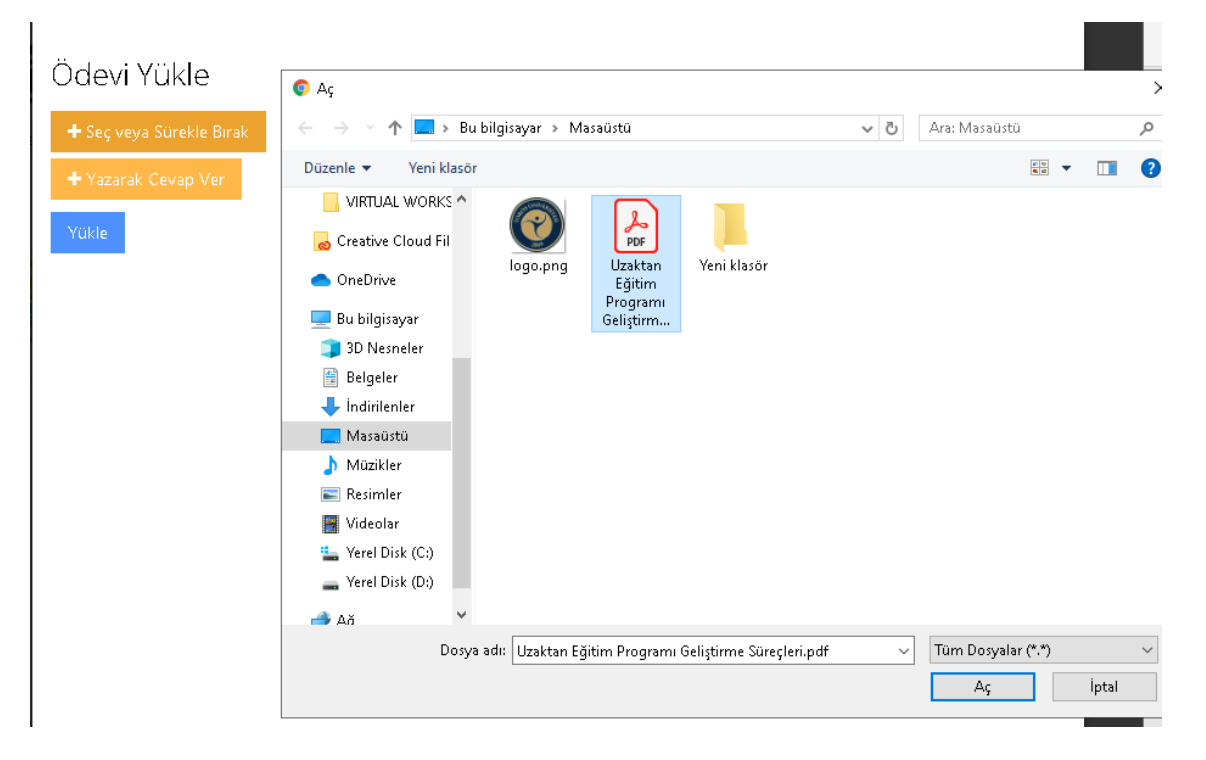

Dosyanızı seçtikten sonra "**Aç"** butonuna tıklıyorsunuz

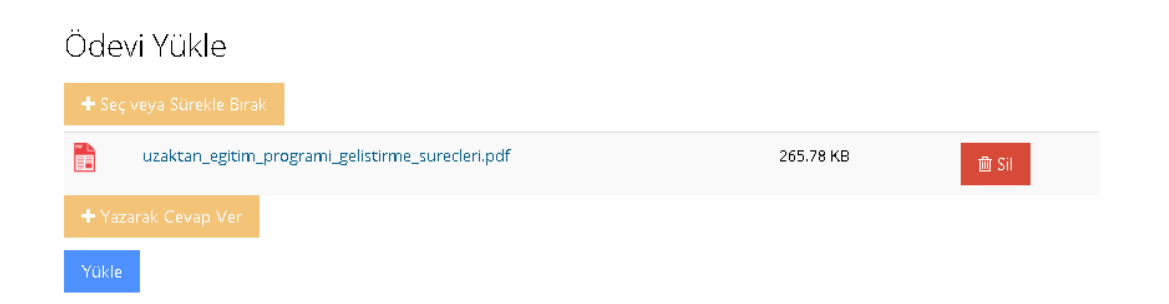

Yukarıdaki ekranı gördükten sonra butonuna tıklayarak ödevinizi yüklüyorsunuz.

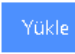

Son olarak ;

Ödevi Yükle

Dosya başarı ile yüklendi.

Dosya başarı ile yüklendi yazısını görmeniz gerekmektedir. Dosya başarı ile yüklendi yazısı geldiğinde ödeviniz yüklenmiş olacaktır.

Eğer ödevinizi sistem üzerinden yazıp gönderecekseniz,

butonuna tıklamanız gerekmektedir.

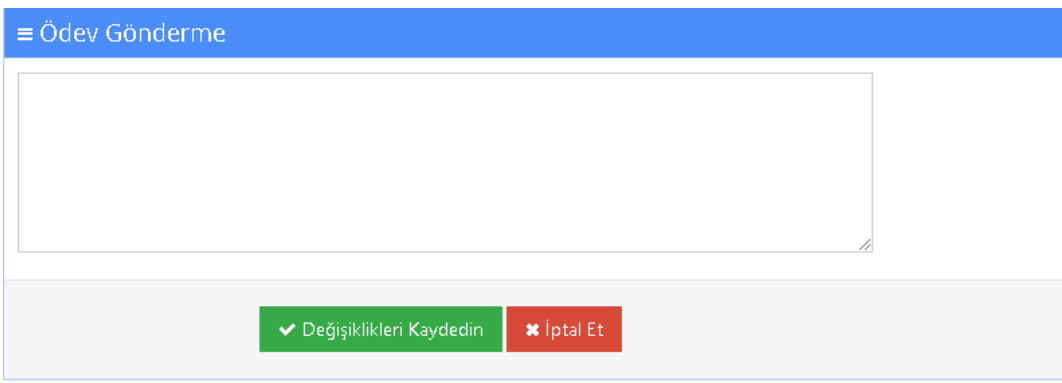

Yukarıdaki ekranda ödevinizi yazabilirsiniz. Ödevinizi tamamladıktan sonra

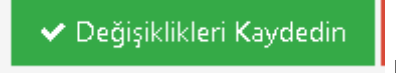

butonuna tıklayarak ödevinizi tamamlamış olacaksınız.

NOT : Herhangi bir sorun ile karşılaşılması durumunda [uzaktanegitim@toros.edu.tr](mailto:uzaktanegitim@toros.edu.tr) adresinden bize bildirebilirsiniz.